# VY\_32\_INOVACE\_INF.5.69

Šablona III/2 - Inovace a zkvalitnění výuky prostřednictvím ICT

"V informatice se nenudím - s počítačem si hravě poradím."

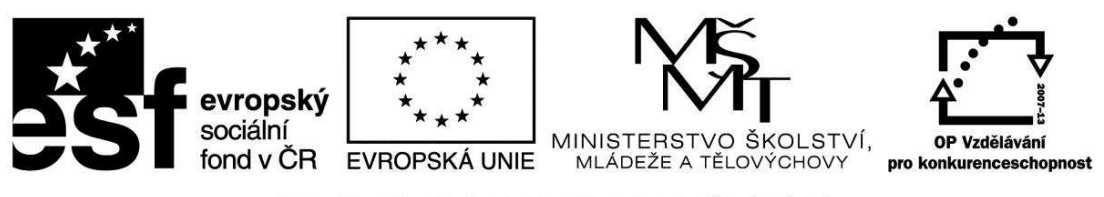

INVESTICE DO ROZVOJE VZDĚLÁVÁNÍ

## VY\_32\_INOVACE\_INF.5.69

**Anotace** - Materiál obsahuje pracovní listy zaměřené na práci s křivkou a obrázkem: překlopit, otočit, roztáhnout, zkosit a použít jej v kreativní práci v programu Malování

Žáci budou kreativně tvořit pomocí křivky a jiných nástrojů v programu Malování, pracovat s obrázkem (překlopit, otočit, roztáhnout, zkosit)

### **Šablona III/2**

**Název:** Inovace a zkvalitnění výuky prostřednictvím ICT

**Téma:** Program Malování – předdefinované tvary, práce s křivkou, práce s obrázkem: překlopit či otočit, roztáhnout či zkosit (vodorovně, svisle, úhel),

**Autor:** Bc. Hana Pokorná

- **Očekávaný výstup:** umí pracovat s obrázkem (překlopit, otočit, roztáhnout, zkosit) umí používat klávesové zkratky dokáže kreativně tvořit s křivkou
- **Klíčová slova:** předdefinované tvary, práce s křivkou, nástroj výběr, práce s obrázkem: překlopit, otočit, roztáhnout, zkosit (vodorovně, svisle, úhel 90, 180, 270 stupňů), klávesové zkratky, ovál, plechovka, CTRL + R, dialogové okno

#### **Druh učebního materiálu:** Pracovní list

**Cílová skupina:** žák 1. stupně ZŠ

**Typická věková skupina:** 10 – 11 let

#### **Použité zdroje a materiál:**

kliparty**:** http://office.microsoft.com

VANÍČEK, J. ŘEZNÍČEK, P. *Informatika pro základní školy – Základy práce s PC 1.* 1. vydání. Brno: Computer Press, 2004. 88 stran. ISBN 80-251-0196-7.

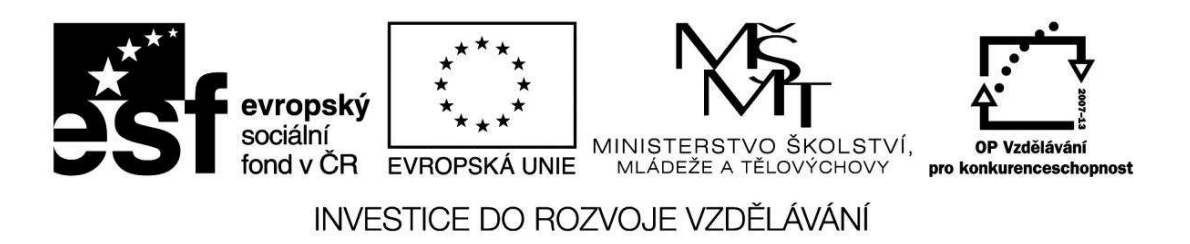

*Autorem materiálu a všech jeho částí, není-li uvedeno jinak, je Bc. Hana Pokorná* 

## VY\_32\_INOVACE\_INF.5.69

#### *Program Malování – předdefinované tvary, práce s křivkou, práce s obrázkem: překlopit či otočit, roztáhnout či zkosit (vodorovně, svisle o úhel),*

#### **NOVÁ ZKRATKA – CTRL + R – dialogové okno pro práci s obrázkem**

- ☺ Nakresli rybu pomocí oválu a křivky
	- vybarvi Plechovkou
	- ořízni Výběrem
	- pomocí Obrázku v horní liště překlop či otoč vodorovně, svisle

vodorovně svisle

o úhel 90 stupňů 180 stupňů 270 stupňů

☺ Nakresli kmen stromu, trávu

- list nakresli pomocí křivky a různobarevně si jej vybarvi
- listy si několikrát zkopíruj a vlož a nyní je budeš otáčet
- klikni si na Obrázek v horní liště a dej překlopit či otočit (vyzkoušej si vodorovně, svisle, o úhel …)
- skládej do koruny stromu

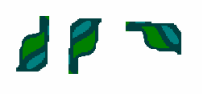

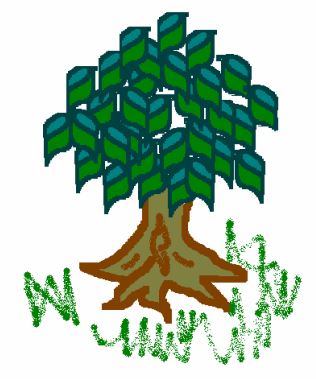

#### **Sebereflexe**

☺ Jak se mi dařilo či nedařilo:

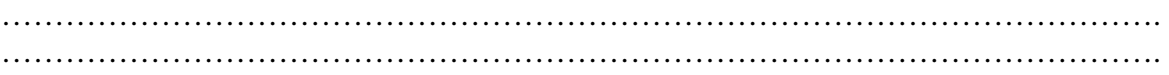